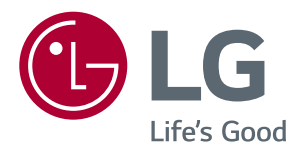

# **Návod K Obsluze MONITOR LED LCD (MONITOR LED\*)**

**\*Monitory LED společnosti LG jsou monitory LCD s podsvětlením diodami LED.**

**Před použitím produktu si důkladně přečtěte bezpečnostní pokyny.**

**Seznam modelů Monitor LED LCD (Monitor LED)**

**29UM69G 34UM69G**

# **OBSAH**

### **[LICENCE](#page-2-0)**

### **[MONTÁŽ A PŘÍPRAVA](#page-3-0)**

- [Součásti](#page-3-0) produktu
- [Podporované](#page-4-0) ovladače a software
- [Popis](#page-5-0) součástí a tlačítek
- [- Jak](#page-5-0) používat tlačítko ovladače
- [Vstupní](#page-6-0) konektor
- [Přemisťování](#page-7-0) a zvedání monitoru
- [Instalace](#page-8-0) monitoru
- 9 Montáž základny stojanu
- [Instalace](#page-9-0) monitoru
- 10 Montáž základny stojanu
- [- Použití](#page-10-0) držáku kabelů
- 12 Instalace na stůl
- [- Nastavení](#page-12-0) úhlu
- 14 Nastavení výšky stojanu
- 15 Použití zámku Kensington
- 16 Odpojení těla stojanu
- 16 Instalace desky pro montáž na stěnu
- [- Montáž](#page-15-0) na stěnu

### **[POUŽÍVÁNÍ MONITORU](#page-17-0)**

- [Připojení](#page-17-0) k počítači
- [- Připojení](#page-17-0) HDMI
- 18 Připojení DisplayPort
- 19 Připojení USB-C
- [Připojení](#page-18-0) k zařízením AV
- [- Připojení](#page-18-0) HDMI
- [Připojení](#page-19-0) k externím zařízením
- [- Připojení](#page-19-0) sluchátek

### **[NASTAVENÍ UŽIVATELE](#page-20-0)**

- [Aktivace](#page-20-0) hlavního menu
- [- Funkce](#page-20-0) hlavního menu
- [Nastavení](#page-21-0) uživatele
- [- Nastavení](#page-21-0) menu

## **[ŘEŠENÍ PROBLÉMŮ](#page-25-0)**

### **[TECHNICKÉ ÚDAJE](#page-27-0)**

- [29UM69G](#page-27-0)
- [34UM69G](#page-28-0)
- [Režim](#page-29-0) tovární podpory (Preset Mode, PC)
- [HDMI](#page-29-0) / DP Normal / USB-C
- [HDMI](#page-29-0) Časování (Video)
- LED [napájení](#page-29-0)

# <span id="page-2-0"></span>**LICENCE**

Každý model má různé licence. Pro více informací o licenci navštivte www.lg.com.

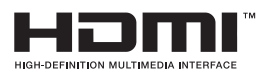

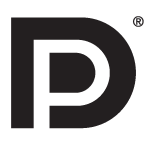

Pojmy HDMI a HDMI High-Definition Multimedia Interface a rovněž logo HDMI jsou ochranné známky nebo zapsané ochranné známky společnosti HDMI Licensing Administrator, Inc. ve Spojených státech a dalších zemích.

VESA, logo VESA, logo DisplayPort Compliance a logo DisplayPort Compliance pro Dual-mode Source jsou všechny registrované obchodní známky společnosti Video Electronics Standards Association.

Následující obsah je určen pouze pro monitor, který se prodává na evropském trhu a který musí splňovat směrnici pro výrobky vztahující se k energii:

\* Tento monitor je nastaven tak, že se po zapnutí displeje a v případě jeho nečinnosti, po 4 hodinách automaticky vypne.

\* Pokud chcete toto nastavení vypnout, v nabídce OSD změňte volbu "Automatic Standby" (Automatický úsporný režim) na "Off" (vypnout).

# <span id="page-3-0"></span>**MONTÁŽ A PŘÍPRAVA**

## **Součásti produktu**

Než začnete produkt používat, přesvědčte se, zda balení obsahuje všechny součásti. Pokud některé součásti chybí, obraťte se na obchod, v němž jste produkt zakoupili. Upozorňujeme, že se produkt a jeho součásti mohou lišit od vyobrazení uvedených v této příručce.

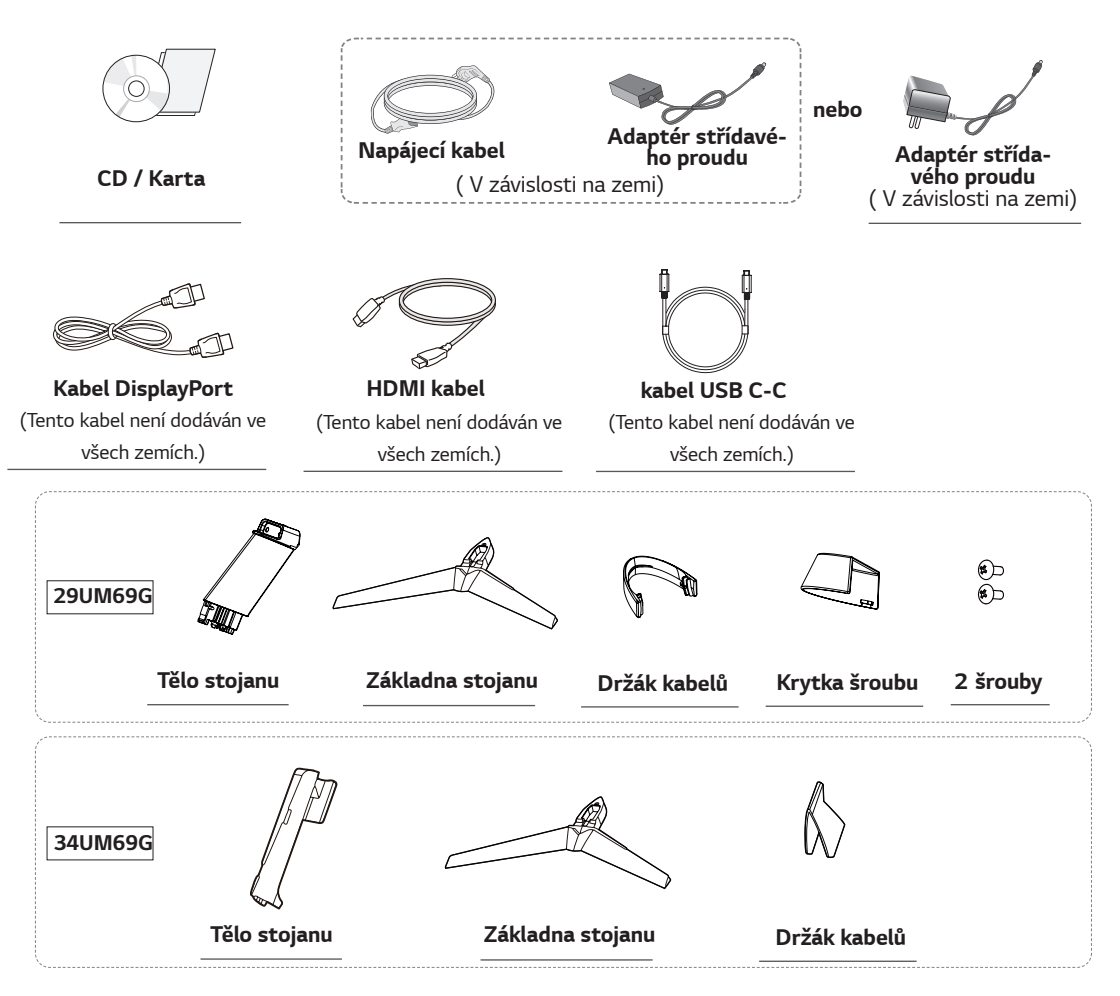

# **UPOZORNĚNÍ**

- Abyste zajistili bezpečnost a výkon produktu, používejte vždy originální součástky.
- Záruka se nevztahuje na poškození a zranění způsobená nelegálně získanými položkami.
- · Doporučujeme, abyste používali dodané součásti.
- Pokud používáte běžně dostupné kabely bez certifikace společnosti LG, nemusí obrazovka zobrazovat nebo může vznikat šum obrazu.

- Součásti se mohou lišit od vyobrazení v této příručce.
- Veškeré informace a technické údaje se mohou bez předchozího upozornění měnit v zájmu vylepšení výkonu produktu.
- y Chcete-li zakoupit volitelné příslušenství, navštivte obchod s elektronikou nebo webový obchod nebo se obraťte na obchod, kde jste produkt zakoupili.

### <span id="page-4-0"></span>**Podporované ovladače a software**

Nejnovější verzi si můžete stáhnout a nainstalovat z webu společnosti LGE (*<www.lg.com>*).

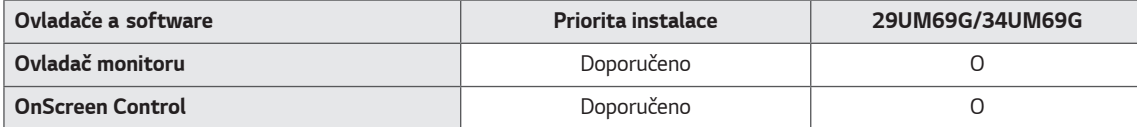

### <span id="page-5-0"></span>**Popis součástí a tlačítek**

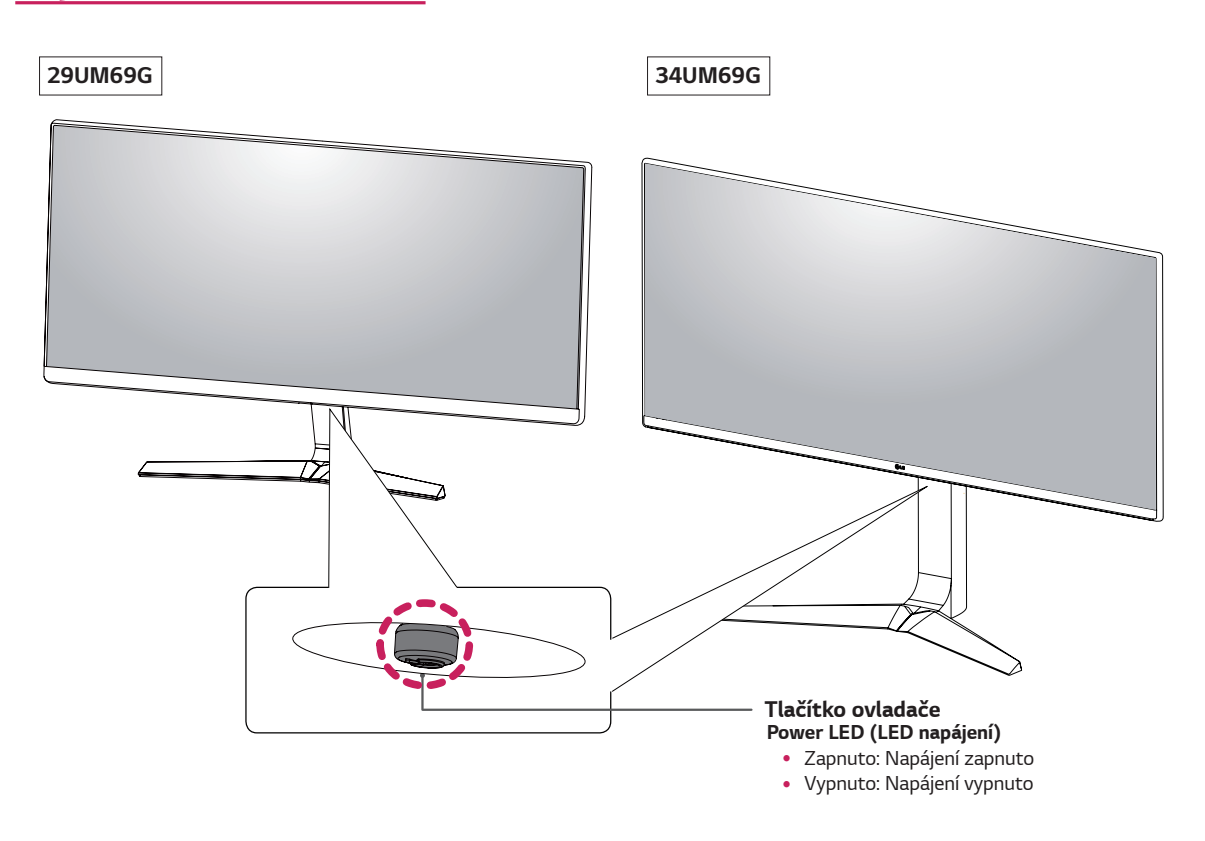

### **Jak používat tlačítko ovladače**

Funkce monitoru můžete snadno ovládat stisknutím tlačítka ovladače nebo pohybem ovladačem vlevo či vpravo za použití prstu.

#### **Základní funkce**

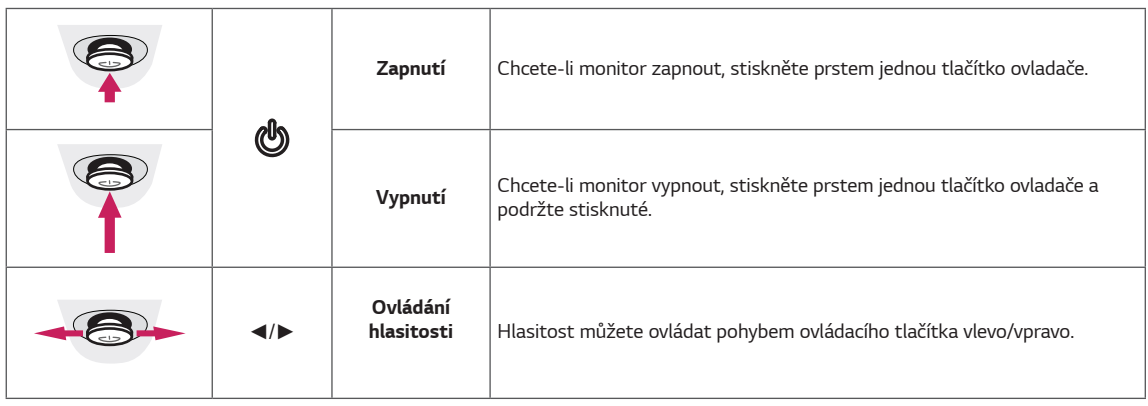

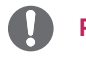

#### **POZNÁMKA**

• Tlačítko ovladače je umístěno v dolní části monitoru.

# <span id="page-6-0"></span>**Vstupní konektor**

**29UM69G**

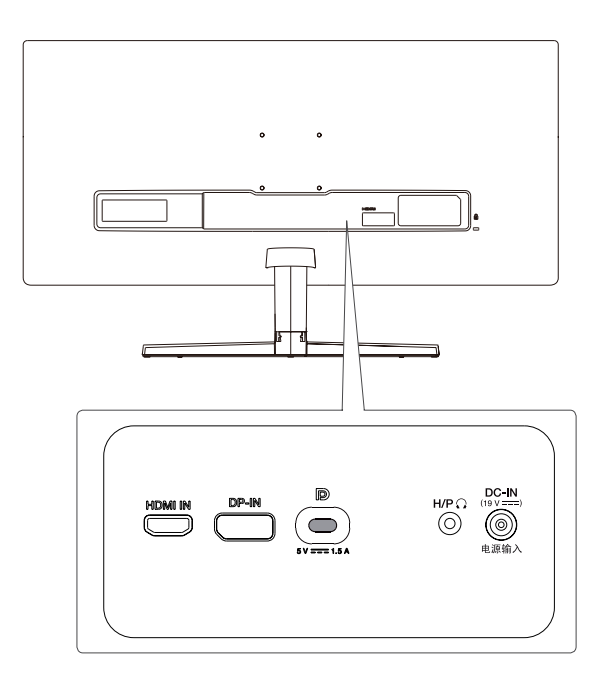

**34UM69G**

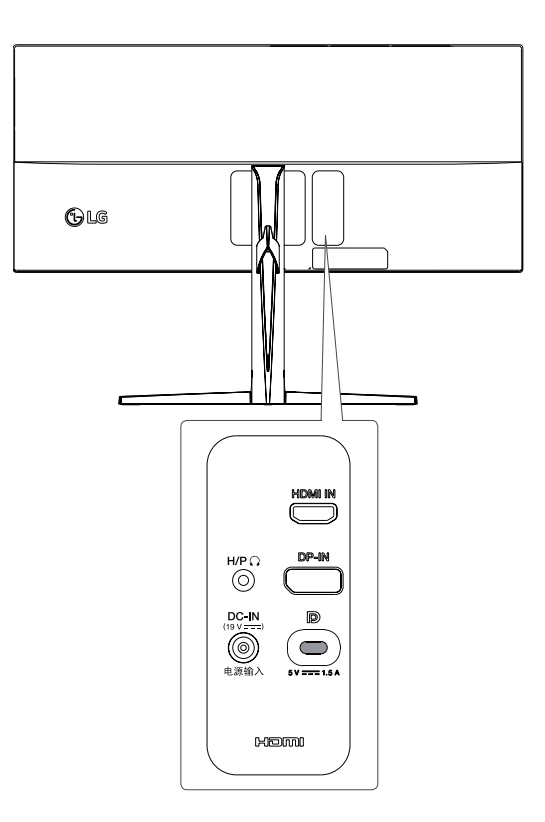

### <span id="page-7-0"></span>**Přemisťování a zvedání monitoru**

Při přemisťování či zvedání monitoru dodržujte tyto pokyny, aby nedošlo k poškrábání nebo poškození monitoru, a aby byla zajištěna bezpečná přeprava nezávisle na tvaru a velikosti monitoru.

- ¨Než budete monitor přemisťovat, doporučujeme jej umístit do původní krabice či balicího materiálu.
- Než budete monitor přemísťovat nebo zvedat, odpojte napájecí kabel i všechny ostatní kabely.
- Uchopte pevně horní a dolní část rámu monitoru. Uchopit ne za obrazovku.

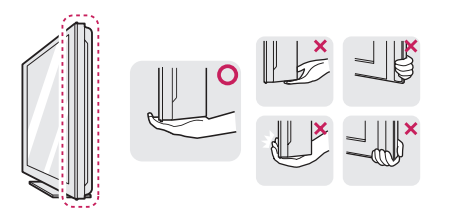

• Když monitor držíte, měla by obrazovka směřovat směrem od vás, aby nedošlo k jejímu poškrábání.

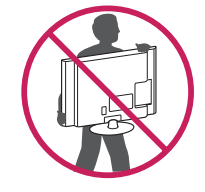

- Když monitor přemisťujete, chraňte jej před silnými otřesy a vibracemi.
- Při přemisťování monitoru jej držte svisle. Nikdy jej neotáčejte na stranu, ani ho do strany nenaklánějte.

# **UPOZORNĚNÍ**

• Snažte se pokud možno nedotýkat obrazovky monitoru. Mohlo by dojít k poškození obrazovky nebo některých pixelů sloužících k tvorbě obrazu.

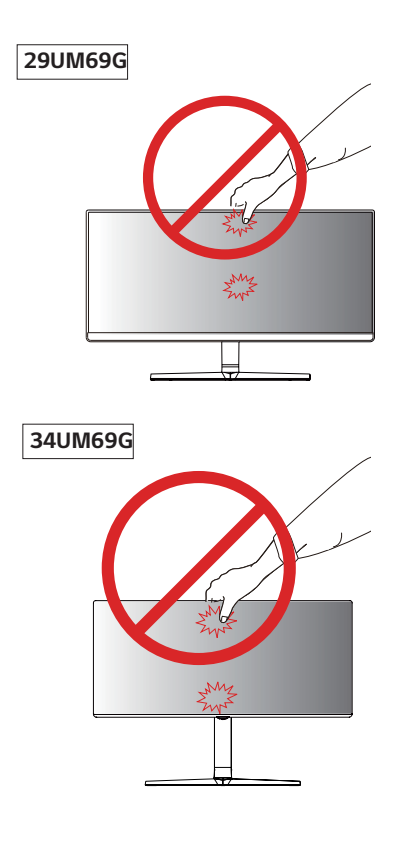

y Pokud používáte panel monitoru bez základny stojanu, tlačítko ovladače může způsobit, že monitor bude nestabilní a spadne, přičemž může dojít k jeho poškození nebo ke zranění. Kromě toho tlačítko ovladače nemusí fungovat správně.

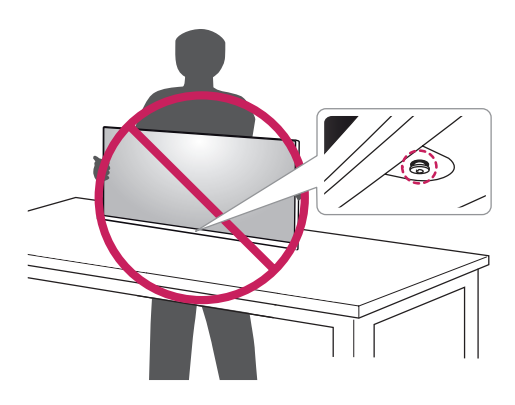

### <span id="page-8-0"></span>**Instalace monitoru**

#### **Montáž základny stojanu**

**29UM69G**

Umístěte obrazovku tak, aby směřovala dolů.

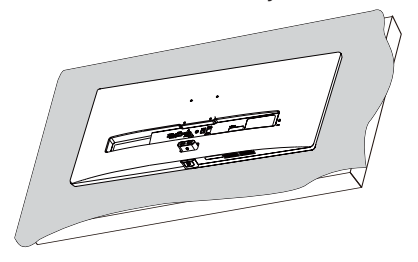

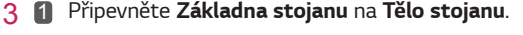

Utáhněte šroub doprava. 2

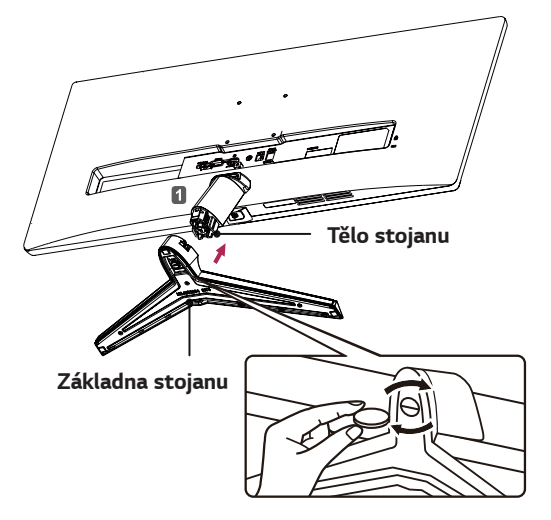

4 Připevněte **kryt šroubu***.*

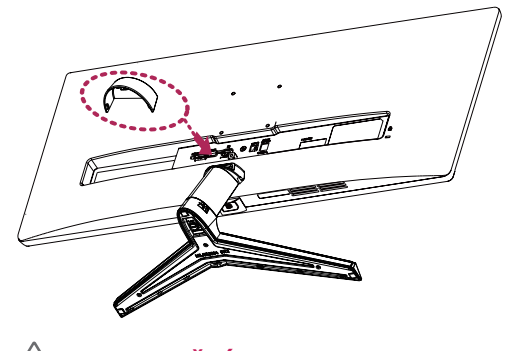

# **UPOZORNĚNÍ**

- Chraňte obrazovku před poškrábáním a na povrch, na který ji pokládáte, položte měkkou tkaninu.
- 2 Zkontrolujte orientaci **těla stojanu** (přední strana, zadní strana) a nasaďte **tělo stojanu** na **závěs stojanu***.*

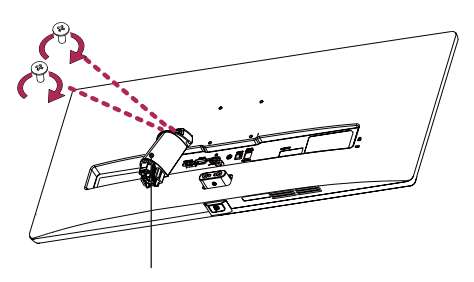

**Tělo stojanu**

**UPOZORNĚNÍ**

Použití přílišné síly k dotahování šroubů může vést k poškození monitoru. Takto způsobené poškození není kryto zárukou produktu.

# **UPOZORNĚNÍ**

Pozor, ať si při tom nezraníte nohu.

## **POZNÁMKA**

• Stojan můžete rozebrat podle pokynů pro montáž v obráceném pořadí.

### <span id="page-9-0"></span>**Instalace monitoru**

#### **Montáž základny stojanu**

#### **34UM69G**

*1* Dejte měkkou látku na nízký stůl či krabici kvůli ochraně obrazovky či monitoru.

Položte monitor na měkkou látku s obrazovkou směrem dolů.

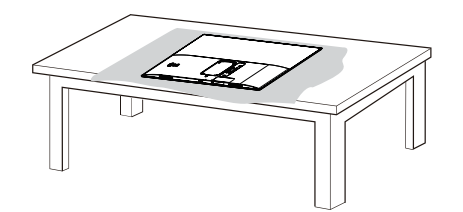

*2* Sestavte **Obrazovka** a **Tělo stojanu***.* 

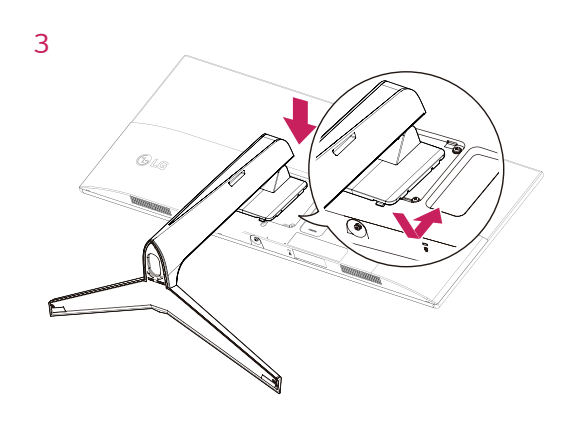

*4* 

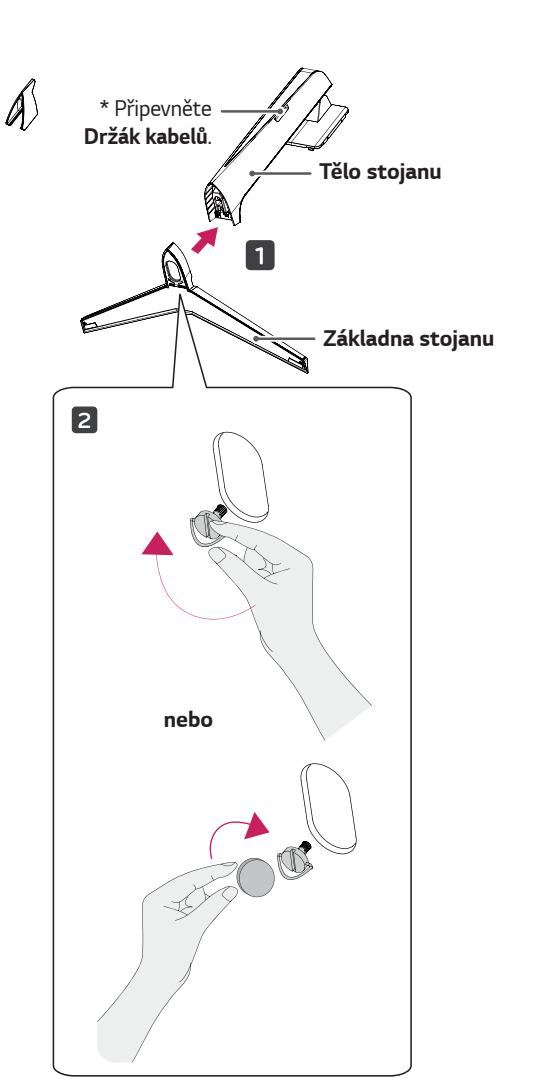

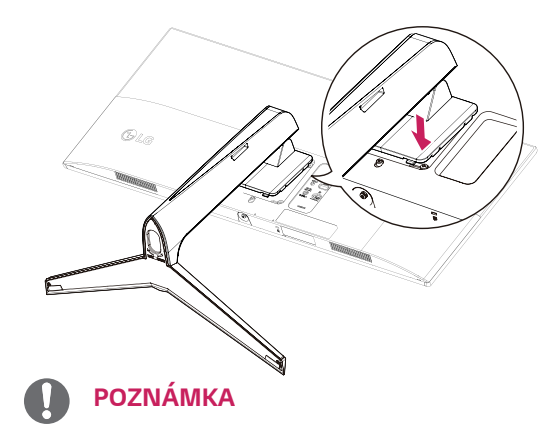

• Stiskněte stojan, dokud tlačítko nedosáhne vrchu.

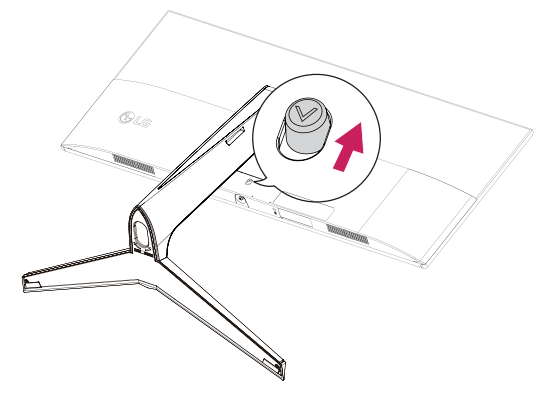

### <span id="page-10-0"></span>**UPOZORNĚNÍ**

- Nákresy v tomto dokumentu popisují obecné postupy, takže se od konkrétního produktu mohou lišit.
- Nepřenášejte monitor vzhůru nohama za základnu stojanu. Monitor by mohl upadnout ze stojanu a způsobit úraz.
- Při zvedání a přenášení monitoru se nedotýkejte jeho obrazovky. Působením silou na obrazovku monitoru můžete obrazovku poškodit.
- Při sestavování produktu nepoužívejte na závity šroubů cizí látky (oleje, maziva apod.). (Mohlo by to způsobit poškození produktu.)
- y Při použití přílišné síly k utahování šroubů může dojít k poškození monitoru. Takto způsobené poškození není kryto zárukou produktu.

#### **POZNÁMKA**

• Stojan můžete rozebrat podle pokynů pro montáž v obráceném pořadí.

### **Použití držáku kabelů**

Uspořádejte kabely pomocí držáku kabelů podle nákresu.

#### **29UM69G**

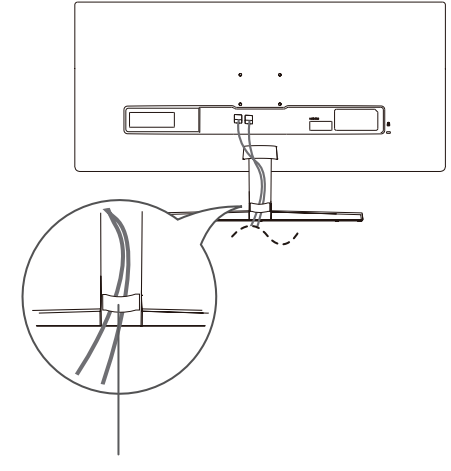

Držák kabelů

#### **34UM69G**

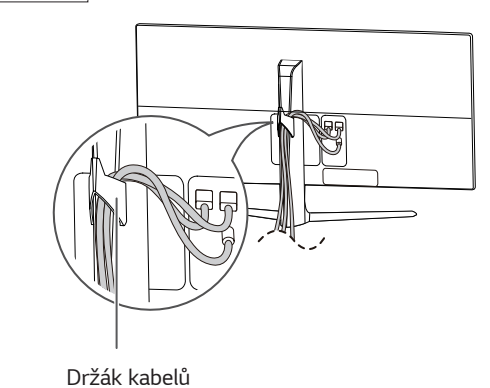

### <span id="page-11-0"></span>**Instalace na stůl**

*1* Zvedněte monitor a položte ho na stůl ve vzpřímené poloze.

Umístěte jej nejméně **100 mm** od zdi, abyste zajistili dostatečnou ventilaci.

#### **29UM69G**

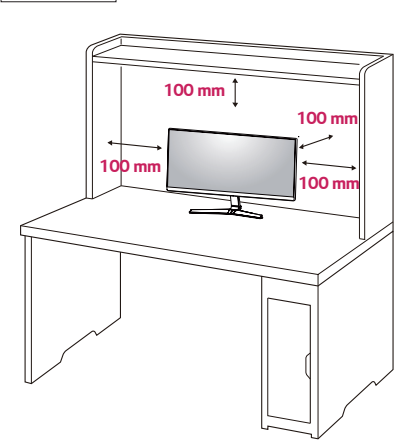

**34UM69G**

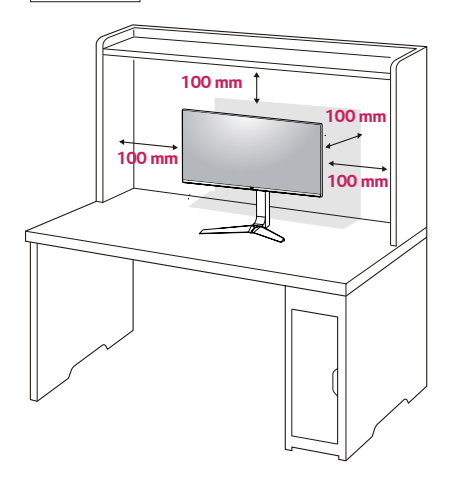

*2 P*řipojte napájecí kabel k monitoru a poté kabel zapojte do elektrické zásuvky.

#### **29UM69G**

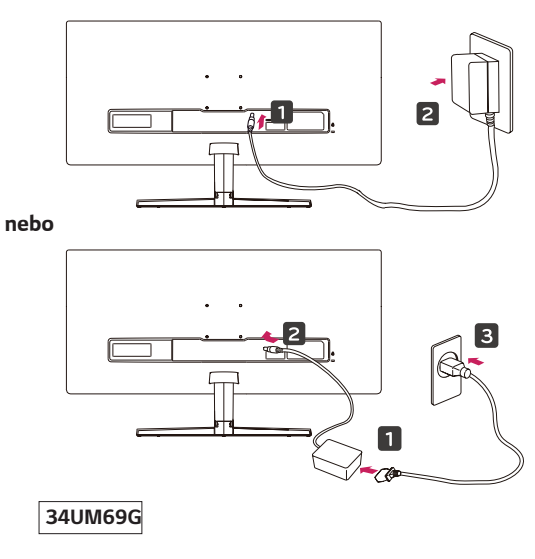

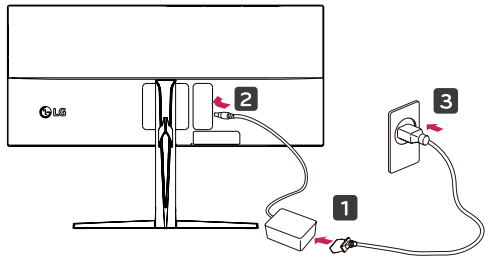

*3* Stisknutím tlačítka ovladače na dolní části monitoru zapněte monitor.

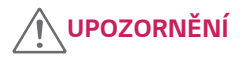

• Před přesouváním nebo instalací monitoru odpojte napájecí šňůru. Je zde riziko úrazu elektrickým proudem.

#### <span id="page-12-0"></span>**Upozornění pro připojení napájecího kabelu**

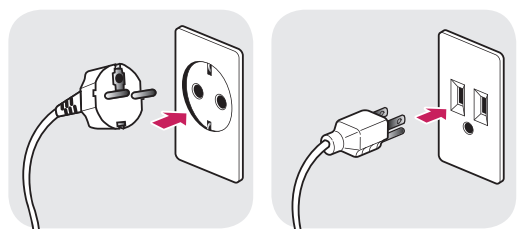

- Ujistěte se, že používáte napájecí kabel, který je součástí balení výrobku, a připojte jej k uzemněné elektrické zásuvce.
- Pokud potřebujete další napájecí kabel, kontaktujte svého místního prodejce nebo nejbližší obchod.

#### **Nastavení úhlu**

- *1* Umístěte monitor upevněný na základně stojanu do svislé polohy.
- *2* Nastavte úhel monitoru. Pro pohodlný zážitek při sledování lze úhel monitoru nastavit dopředu nebo dozadu.

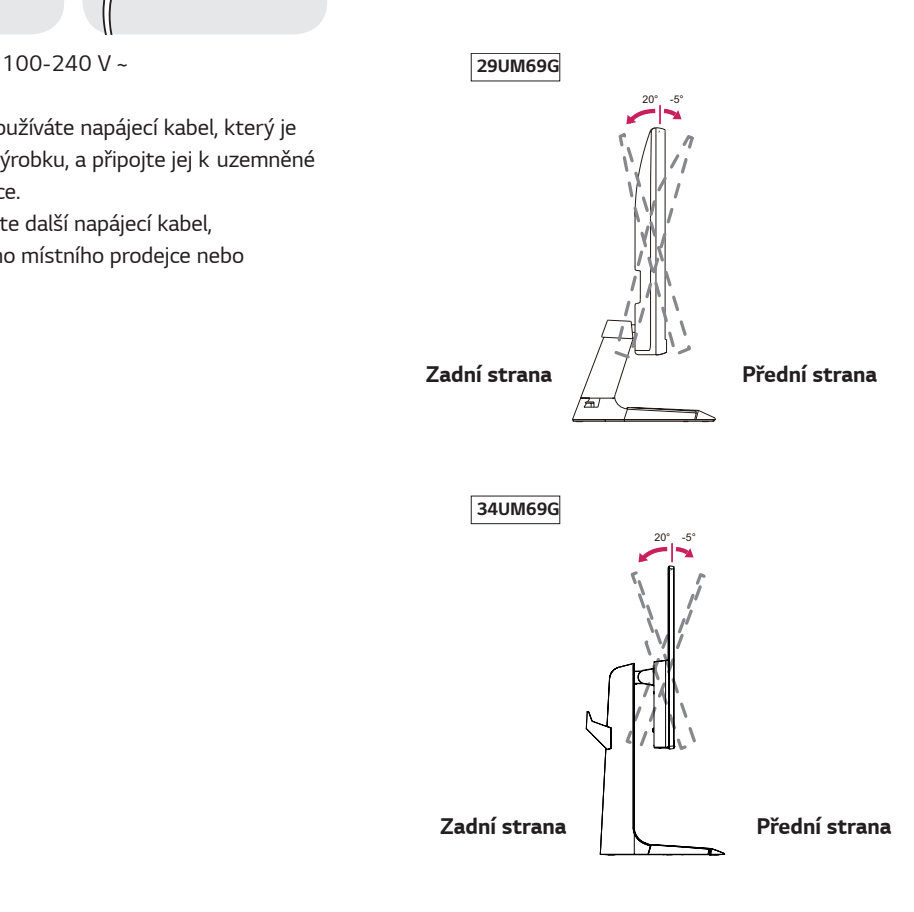

#### <span id="page-13-0"></span>**VAROVÁNÍ** O

• Abyste si při nastavování obrazovky neporanili prsty, nedržte dolní část rámu monitoru způsobem vyobrazeným níže.

#### **29UM69G**

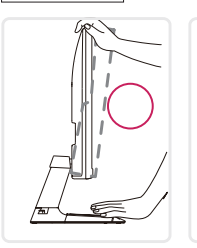

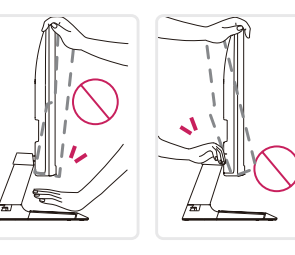

**34UM69G**

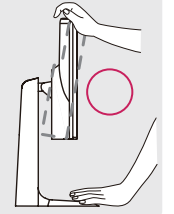

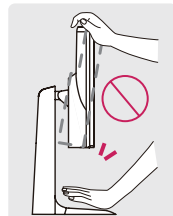

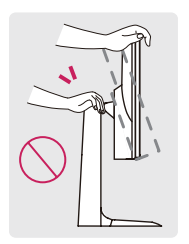

• Při nastavování úhlu monitoru dejte pozor, abyste se nedotkli plochy obrazovky, ani jste ji netiskli.

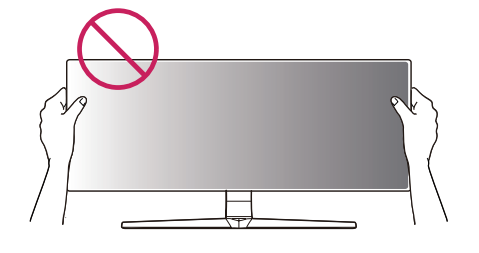

#### **Nastavení výšky stojanu**

#### **34UM69G**

1 Monitor uchopte pevně oběma rukama a nastavte výšku.

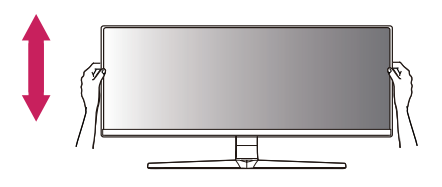

*2* Výšku lze upravit až na **120,0 mm***.* dolů.

**120,0 mm**

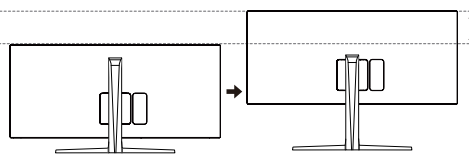

**VAROVÁNÍ**

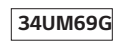

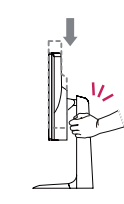

y Abyste si při nastavování výšky obrazovky neporanili prsty, nepokládejte ruku na tělo stojanu.

# <span id="page-14-0"></span>**VAROVÁNÍ**

- Při otáčení monitoru se ujistěte, zda je připojen kabel.
- Abyste se při otáčení obrazovky neporanili, nedávejte prsty mezi obrazovku a základnu stojanu.

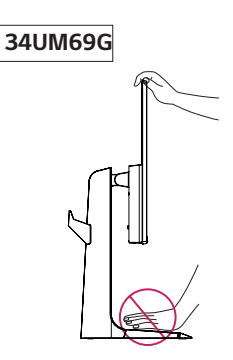

#### **Použití zámku Kensington**

Konektor bezpečnostního systému Kensington se nachází na zadní straně monitoru. Další informace o instalaci a použití naleznete

v uživatelské příručce zámku Kensington nebo na webových stránkách http://www.kensington.com.

Lankem bezpečnostního systému Kensington spojte monitor a stolek.

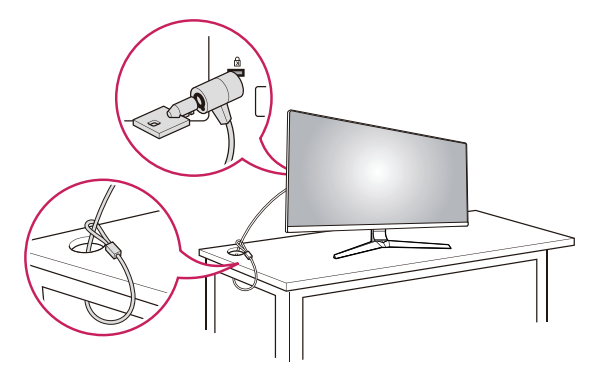

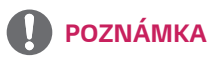

• Použití zámku Kensington je volitelné. Toto příslušenství můžete zakoupit v místním obchodě s elektronikou.

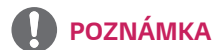

• Levou nebo pravou stranu monitoru lze lehce otočit (až o 3 stupně). Nastavte horizontální úroveň monitoru.

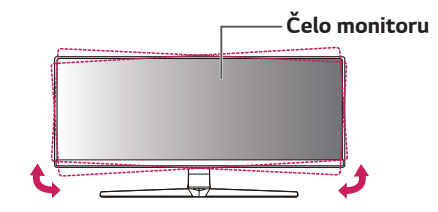

#### <span id="page-15-0"></span>**Odpojení těla stojanu**

#### **34UM69G**

- 1 *P*oložte monitor obrazovkou dolů. Abyste ochránili obrazovku před poškrábáním, zakryjte povrch, na který ji pokládáte, měkkou tkaninou.
- 2 *O*dpojte stojan od monitoru stisknutím tlačítka uprostřed dolní části zadní strany monitoru.

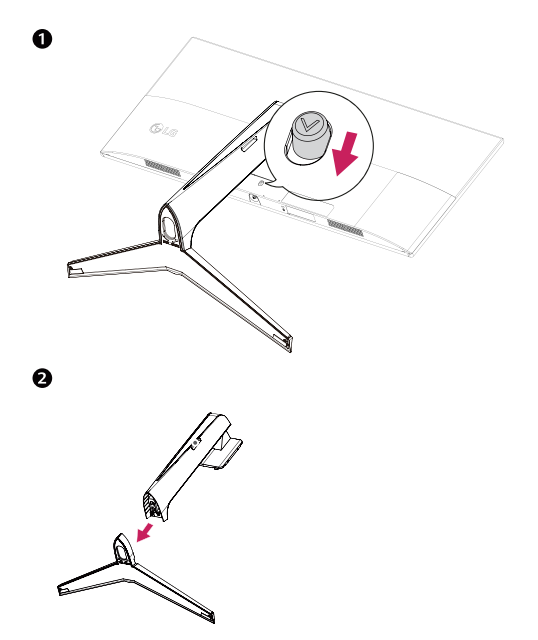

#### **Instalace desky pro montáž na stěnu**

Tento monitor podporuje specifikace standardní desky pro montáž na stěnu či kompatibilního zařízení.

- *1* Umístěte obrazovku tak, aby směřovala dolů. Chraňte obrazovku před poškrábáním a na povrch, na který ji pokládáte, položte měkkou tkaninu.
- *2* Položte desku pro montáž na stěnu na monitor a vyrovnejte ji s otvory pro šrouby na monitoru.
- *3* Upevněte desku k monitoru tak, že utáhnete šroubovákem čtyři šrouby.

#### **POZNÁMKA**

- Deska pro montáž na stěnu se prodává samostatně.
- Další informace o instalaci naleznete v návodu na instalaci desky pro montáž na stěnu.
- Při upevňování desky pro montáž na stěnu dbejte na to, abyste nepoužili nadměrné síly, protože byste tak mohli poškodit obrazovku monitoru.

#### **Montáž na stěnu**

Nainstalujte monitor nejméně 100 mm od zdi a po obou stranách monitoru ponechte přibližně 100 mm volného místa, abyste zajistili dostatečnou ventilaci. Podrobné pokyny k instalaci získáte v místním obchodě. Informace o instalaci a nastavení držáku pro montáž na stěnu s možností náklonu naleznete v příslušné příručce.

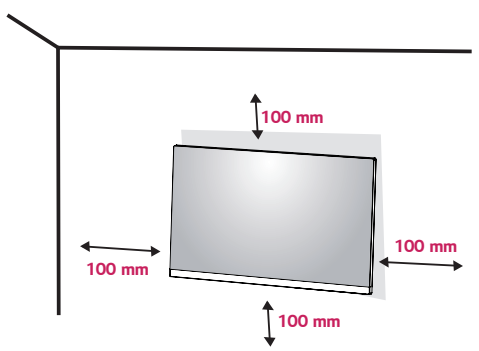

Abyste mohli upevnit monitoru na stěnu, namontujte na zadní stranu monitoru držák pro montáž na stěnu (volitelné).

Zkontrolujte, zda je držák pro montáž na stěnu pevně připojen k monitoru a ke zdi.

- *1* Pokud použijete delší šroub, než je standard, můžete poškodit uvnitř monitor.
- *2* Pokud použijete nevhodný šroub, může se produkt poškodit a spadnout. V takovém případě za to není LG zodpovědná.

#### **29UM69G**

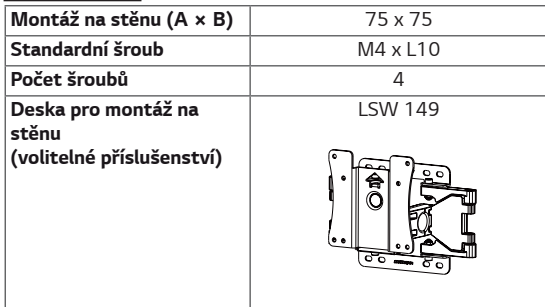

#### **34UM69G**

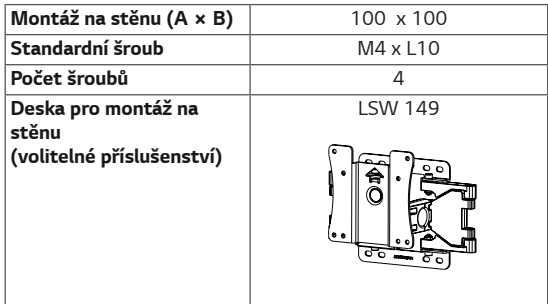

**ČESKY CZE**

• Montáž na stěnu (A x B)

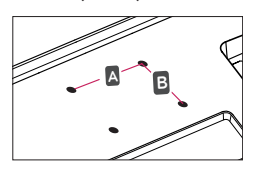

### **UPOZORNĚNÍ**

- Před přesouvání nebo instalací monitoru odpojte napájecí šňůru, abyste předešli úrazu elektrickým proudem.
- Instalace monitoru na strop nebo pod náklonem může způsobit pád monitoru, což může vést ke zranění. Použijte prosím originální LG držák pro montáž na stěnu. Další informace získáte ve svém obchodě nebo u kvalifikovaného instalačního technika.
- Při použití přílišné síly k utahování šroubů může dojít k poškození monitoru. Takto způsobené poškození není kryto zárukou produktu.
- Použijte držák pro montáž na stěnu a šrouby, které vyhovují standardu VESA. Poškození způsobené použitím nebo nesprávným použitím nesprávných součástí není kryto zárukou produktu.
- · Délka šroubů od vnější plochy zadního krytu by měla být maximálně 8 mm.

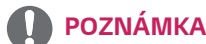

- Použijte šrouby uvedené ve standardu VESA.
- Sada pro montáž na stěnu obsahuje návod k instalaci a všechny potřebné součásti.
- Držák pro montáž na stěnu je doplňkové příslušenství. Toto příslušenství lze zakoupit v místním obchodě.
- · Délka šroubu se může u jednotlivých držáků pro montáž na stěnu lišit. Ujistěte se, že používáte šroub správné délky.
- Další informace naleznete v uživatelské příručce držáku pro montáž na stěnu.

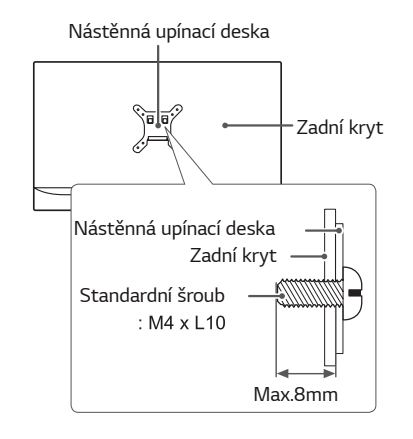

# <span id="page-17-0"></span>**POUŽÍVÁNÍ MONITORU**

## **Připojení k počítači**

• Tento monitor podporuje funkci \*Plug and Play. \*Plug and Play: Funkce, která umožňuje přidat k počítači zařízení bez toho, aby bylo nutné cokoli konfigurovat nebo instalovat ovladače.

#### **Připojení HDMI**

Přenáší signál digitálního videa a zvuku z počítače nebo zařízení A/V do monitoru. Připojte svůj počítač a zařízení AV k monitoru pomocí HDMI kabelu (viz obrázek níže). Stiskněte tlačítko menu, a poté zvolte možnost vstupu ze vstupního menu.

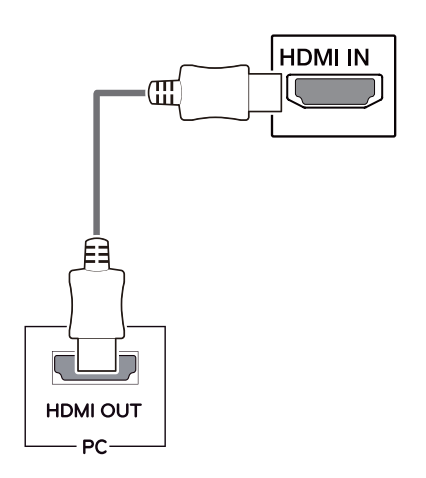

**POZNÁMKA**

- Pokud používáte počítač s výstupem HDMI, může docházet k problémům s kompatibilitou.
- y Použijte certifikovaný kabel s logem HDMI.Pokud nepoužijete certifikovaný kabel HDMI, obrazovka nemusí zobrazovat nebo může dojít k chybě připojení.
- · Doporučené typy kabelů HDMI
- Vysokorychlostní kabel HDMI*®* / *TM*
- Vysokorychlostní kabel HDMI*®* / *TM*se sítí Ethernet

#### **Připojení DisplayPort**

Přenáší signál digitálního videa nebo zvuku z počítače do monitoru. Připojte svůj počítač k monitoru pomocí kabelu DisplayPort, jak ukazuje obrázek níže.

Stiskněte tlačítko menu, a poté zvolte možnost vstupu ze vstupního menu.

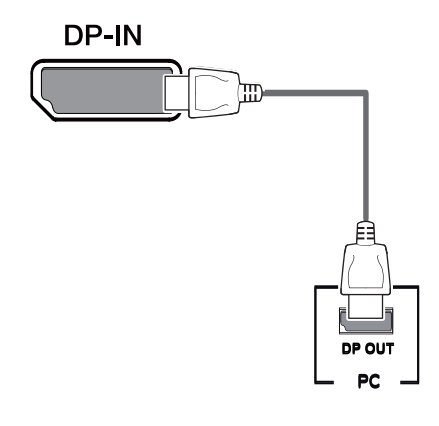

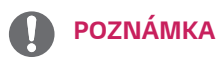

- y V závislosti na verzi DP počítače nemusí jít o video nebo audio výstup.
- Pokud používáte běžně dostupné kabely bez certifikace společnosti LG, nemusí obrazovka zobrazovat nebo může vznikat šum obrazu.

### <span id="page-18-0"></span>**Připojení USB-C**

Převeďte digitální a video signály z vašeho počítače do monitoru.

Monitor zapojte k PC pomocí kabelu USB-C, jak je znázorněno na obrázku níže.

Stiskněte tlačítko menu, a poté zvolte možnost vstupu ze vstupního menu.

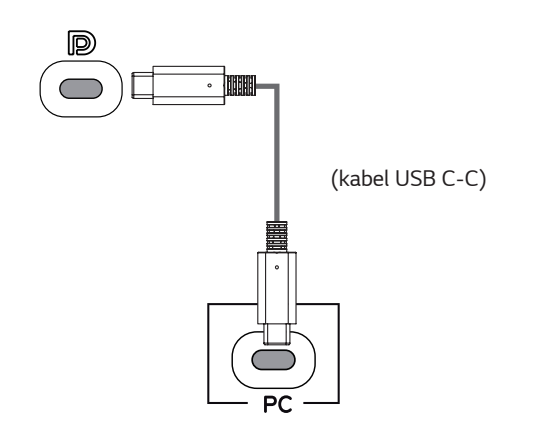

## **Připojení k zařízením AV**

#### **Připojení HDMI**

Přenáší signál digitálního videa a zvuku z počítače nebo zařízení A/V do monitoru. Připojte svůj počítač a zařízení AV k monitoru pomocí HDMI kabelu (viz obrázek níže). Stiskněte tlačítko menu, a poté zvolte možnost vstupu ze vstupního menu.

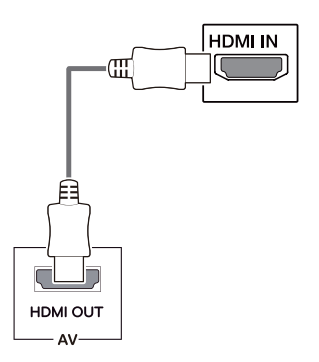

# **POZNÁMKA**

- y DP Střídavý režim (DP přes USB-C) jsou podporovány přes USB-C Port.
- Funkce nemusí fungovat správně, v závislosti na technických údajích zapojeného zařízení a okolním prostředí.
- · USB-C port nedodává proud do monitoru. Použijte adaptér dodávaný s monitorem.

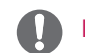

- y Použijte certifikovaný kabel s logem HDMI.Pokud nepoužijete certifikovaný kabel HDMI, obrazovka nemusí zobrazovat nebo může dojít k chybě připojení.
- · Doporučené typy kabelů HDMI
- Vysokorychlostní kabel HDMI*®* / *TM*
- Vysokorychlostní kabel HDMI*®* / *TM*se sítí Ethernet

### <span id="page-19-0"></span>**Připojení k externím zařízením**

#### **Připojení sluchátek**

Periferní zařízení připojte k monitoru prostřednictvím portu pro sluchátka. Připojte podle obrázku.

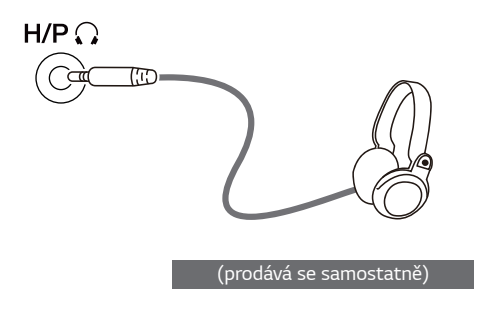

### **POZNÁMKA**

- Periferní zařízení se prodávají samostatně.
- Používáte-li sluchátka [s pravoúhlým konektorem], může dojít k problémům s připojením dalšího externího zařízení k monitoru. Proto doporučujeme použít sluchátka [s rovným konektorem] .

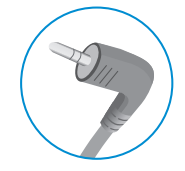

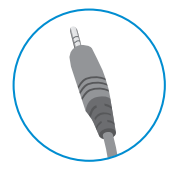

#### **Pravoúhlý konektor Rovný konektor**

• Podle nastavení zvuku počítače a externího zařízení může být omezena funkce sluchátek a reproduktorů.

# <span id="page-20-0"></span>**NASTAVENÍ UŽIVATELE**

### **Aktivace hlavního menu**

- 1 Stiskněte tlačítko ovladače na dolní části monitoru.
- 2 Pohyby ovladačem nahoru/dolů (▲/▼) a doprava/doleva(◄/►) nastavte možnosti.
- 3 Chcete-li opustit hlavní menu, stiskněte tlačítko ovladače ještě jednou.

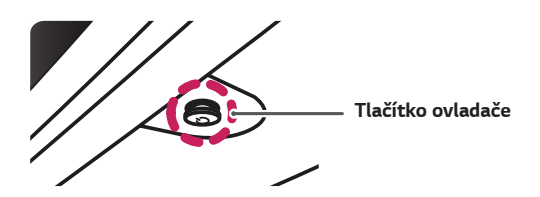

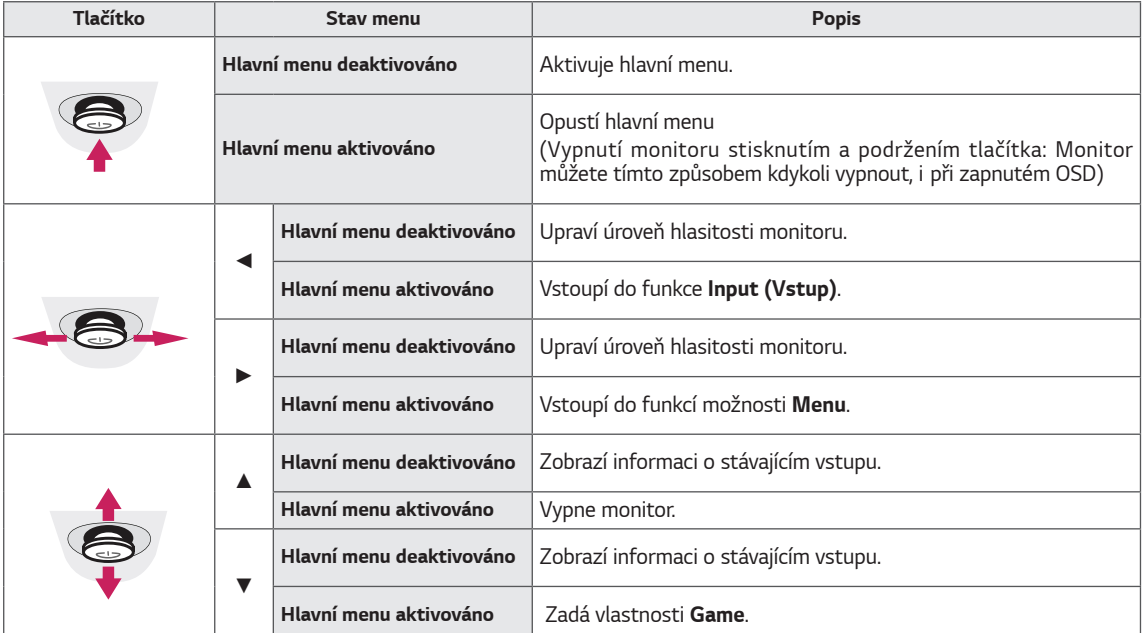

#### **Funkce hlavního menu**

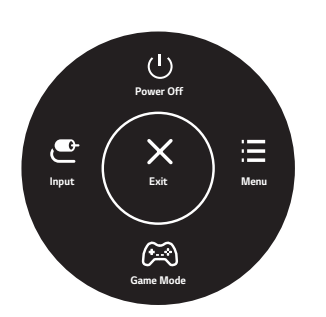

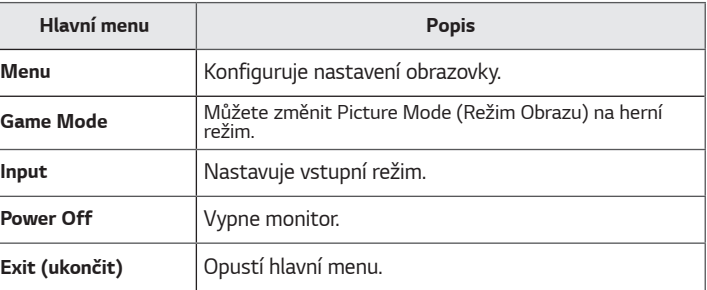

### <span id="page-21-0"></span>**Nastavení uživatele**

#### **Nastavení menu**

- *1* Chcete-li zobrazit menu OSD, stiskněte tlačítko ovladače na dolní části monitoru a vstupte do **Menu***.*
- *2* Pohybem ovladače nahoru/dolů/doleva/doprava nakonfigurujte volby.
- *3* Chcete-li se vrátit do vyšší úrovně menu či nastavení jiných položek menu, pohybujte ovladačem na ◄ nebo ovladač stiskněte (<sup>(</sup>) / Ok).
- *4* Chcete-li opustit menu OSD, pohybujte ovladačem směrem k ◄ dokud menu neopustíte.
- Když vstoupíte do menu, objeví se v pravém dolním rohu obrazovky pokyny, jak tlačítko používat.

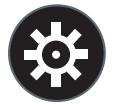

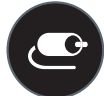

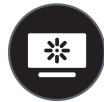

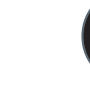

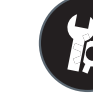

**Quick Settings Input Picture Sound General**

 **UPOZORNĚNÍ**

· Nabídka OSD (On Screen Display) vašeho monitoru se může mírně lišit od obrázků v této příručce.

Níže jsou popsány jednotlivé volby.

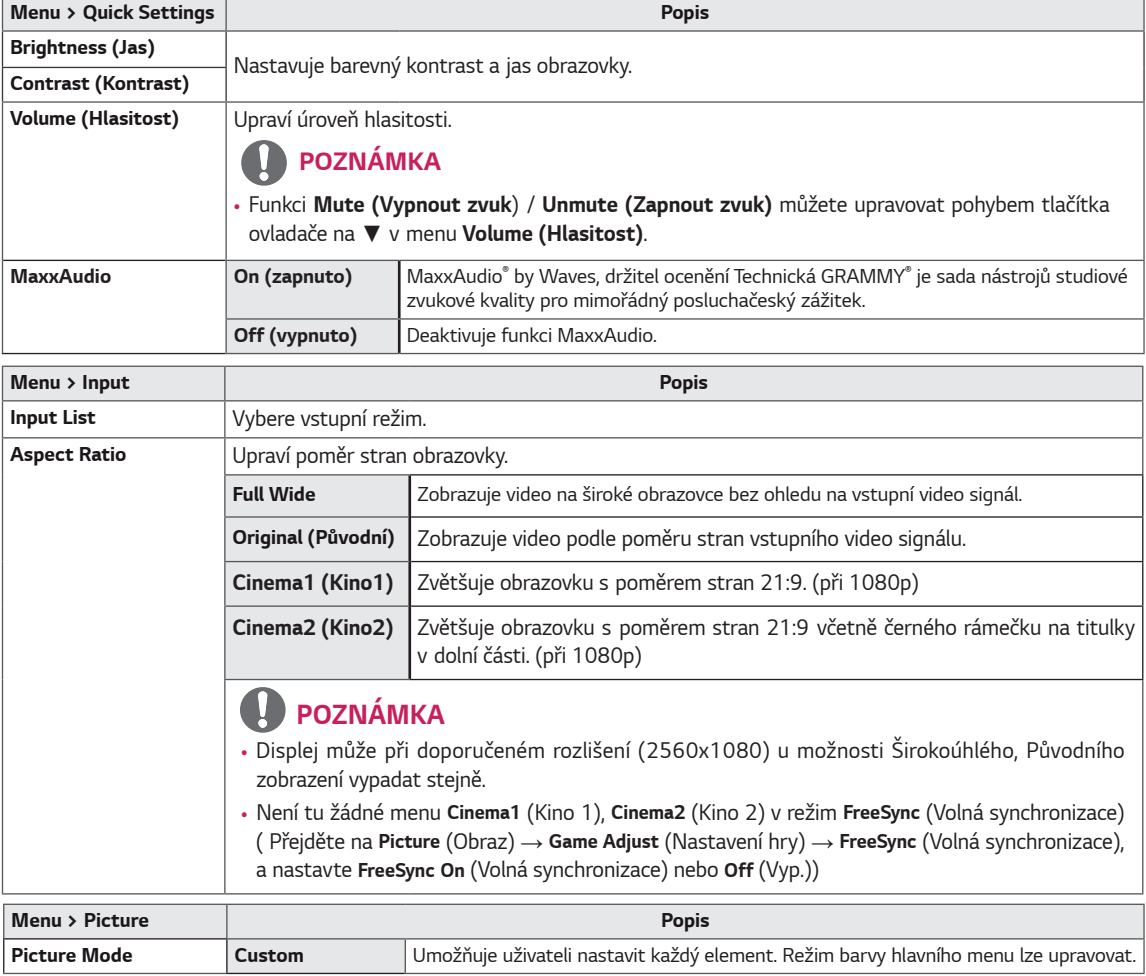

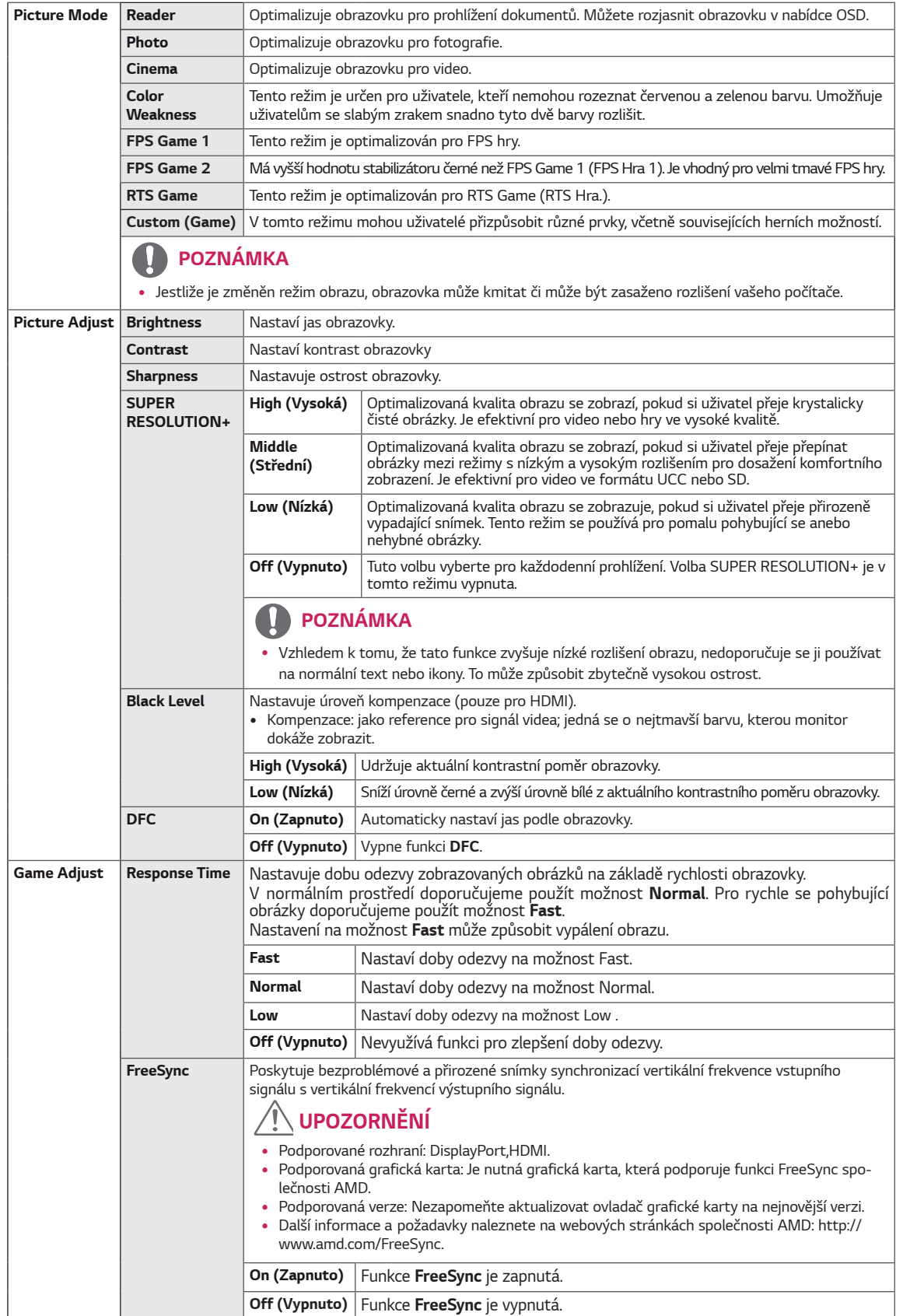

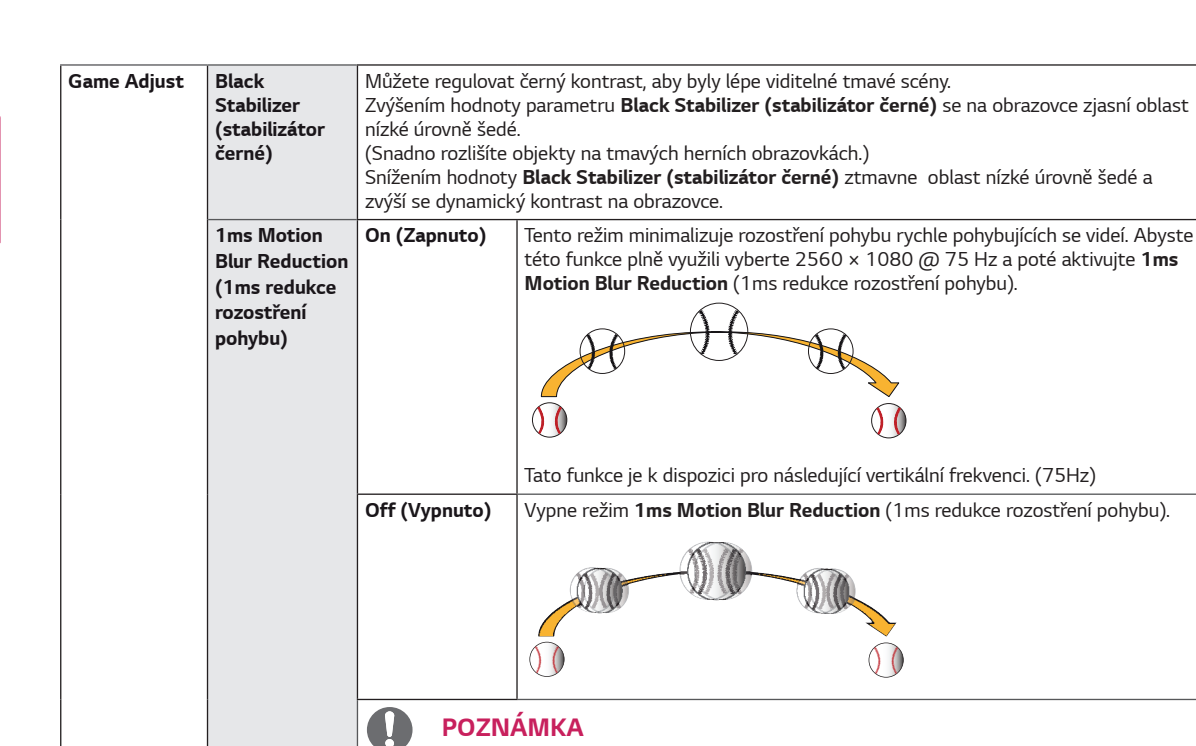

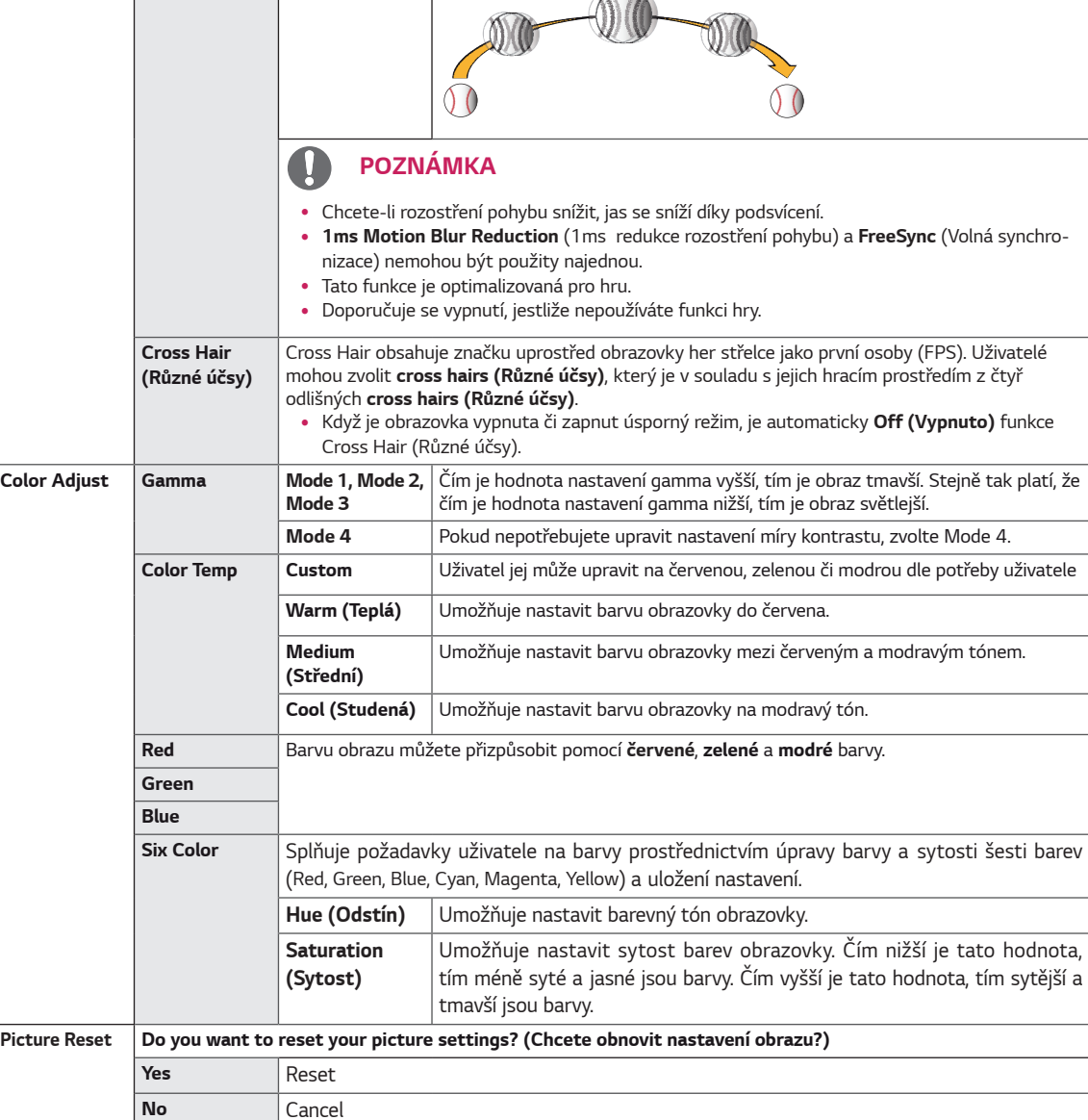

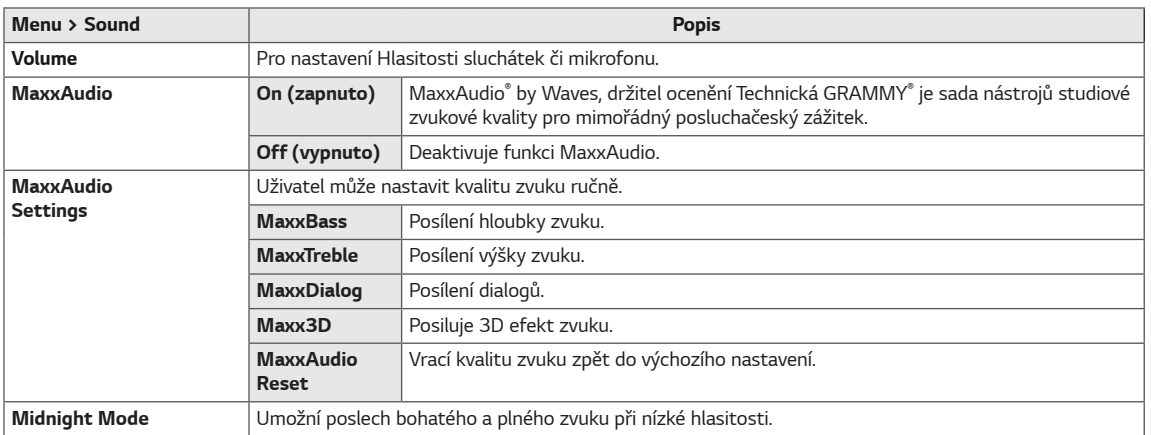

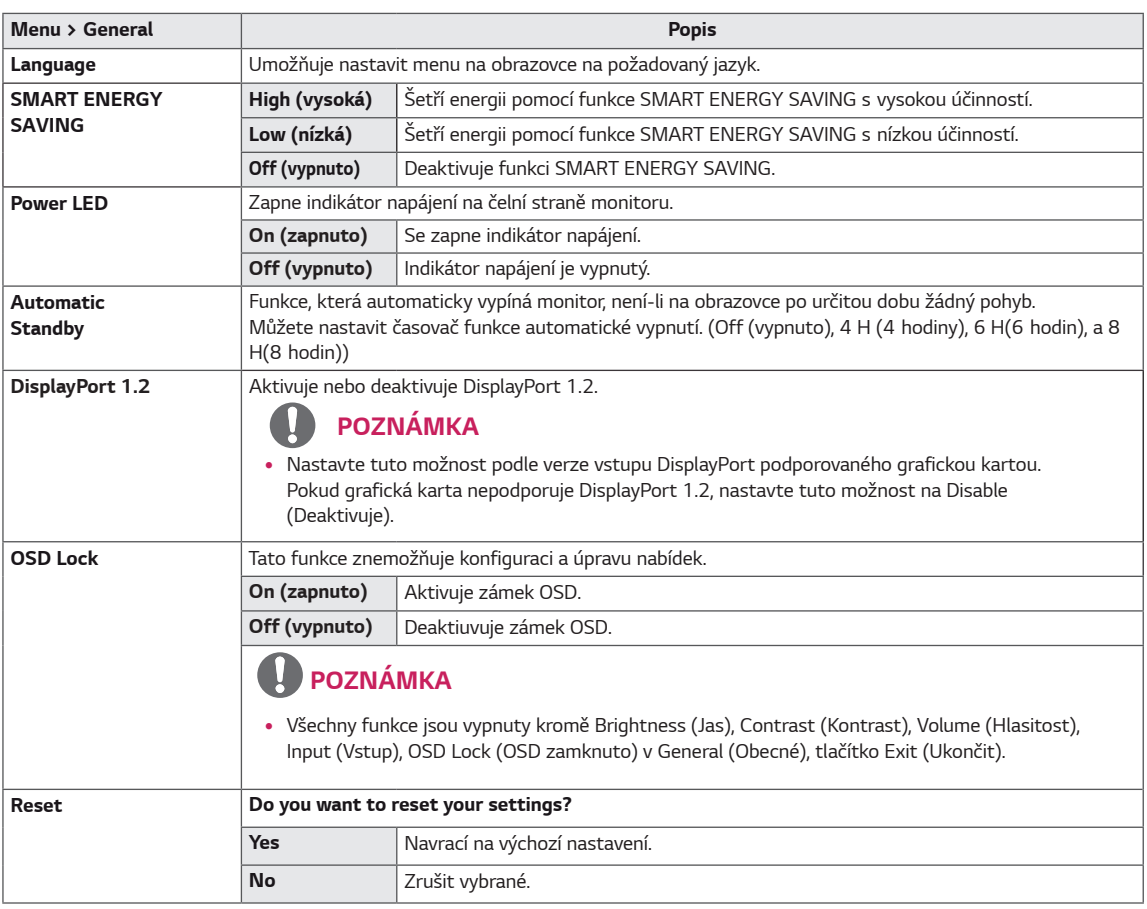

- Míra úspory energie se může lišit v závislosti na panelu a dodavateli panelu.
- y Pokud vyberete možnost **SMART ENERGY SAVING** s hodnotami **High (Vysoká)** nebo **Low (Nízká)**, svítivost monitoru se sníží nebo zvýší v závislosti na zdroji.

# <span id="page-25-0"></span>**ŘEŠENÍ PROBLÉMŮ**

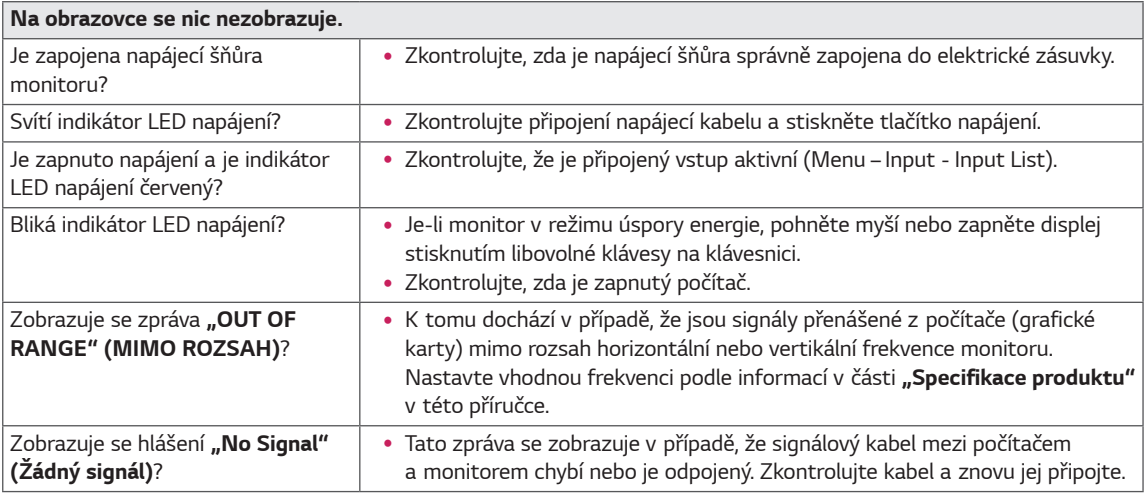

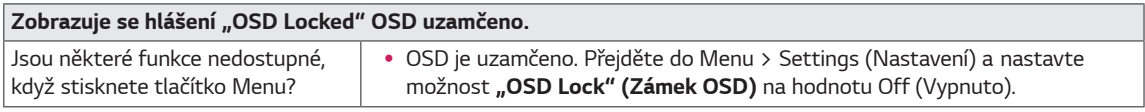

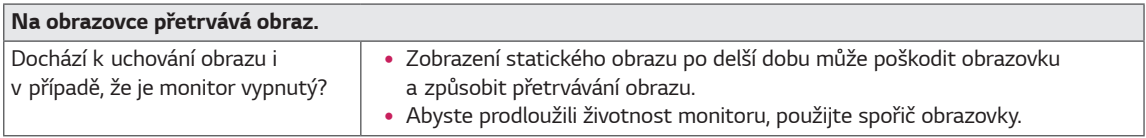

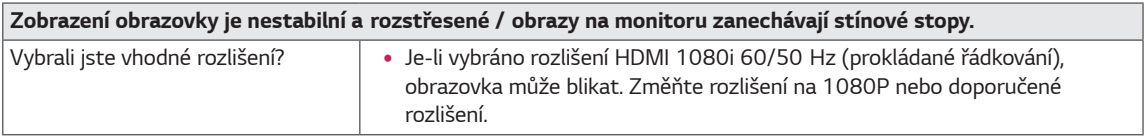

- y **Vertikální frekvence**: Aby bylo možné zobrazit obraz, musí se obraz na obrazovce mnohokrát za sekundu obnovovat, stejně jako u zářivky. Počet obnovení obrazu na obrazovce za sekundu se nazývá vertikální frekvence neboli obnovovací frekvence a udává se v hertzích (Hz).
- y **Horizontální frekvence**: Čas nutný k zobrazení jednoho vodorovného řádku se nazývá horizontální cyklus. Pokud je 1 dělena vodorovným intervalem, je výsledkem počet vodorovných řádků zobrazených za sekundu. Toto se nazývá horizontální frekvence a udává se v hertzích (kHz).

- y Zkontrolujte, zda rozlišení grafické karty nebo frekvence je v rozsahu povoleném monitorem, a nastavte ji na doporučené (optimální) rozlišení v Ovládacích panelech> Displej> Nastavení.
- · Nenastavení grafické karty na doporučené (optimální) rozlišení může mít za následek rozmazání textu, potemnělou obrazovku, šikmou zobrazovací plochu nebo vychýlení displeje.
- · Metody nastavení se mohou lišit v závislosti na počítači nebo operačním systému, a některé rozlišení nemusí být k dispozici v závislosti na výkonu grafické karty. Pokud se jedná o tento případ, obraťte se pro pomoc na výrobce počítače nebo grafické karty.
- Některé grafické karty nemusí podporovat rozlišení 2560 × 1080. Pokud nelze zobrazit rozlišení, obraťte se na výrobce grafické karty.

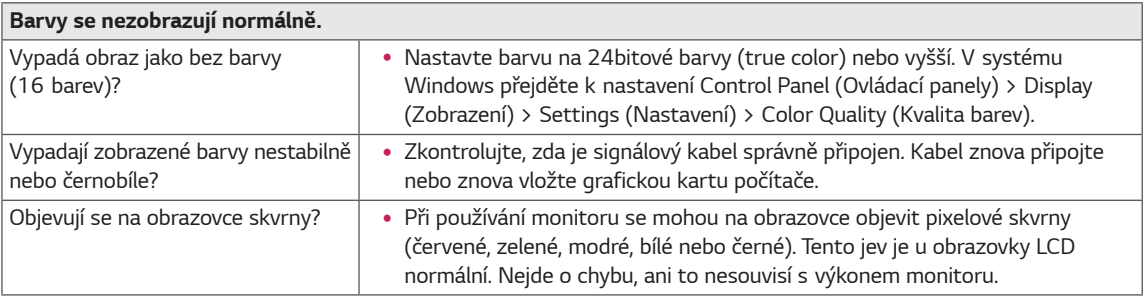

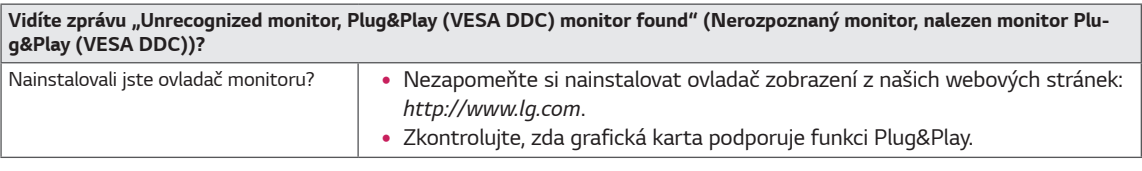

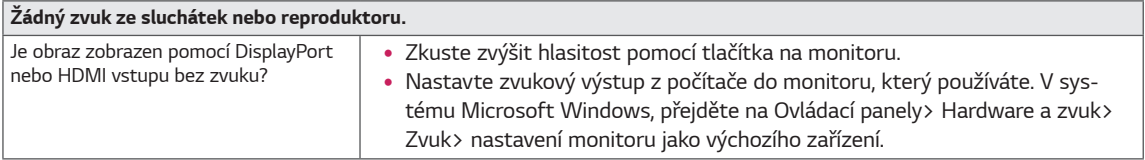

# <span id="page-27-0"></span>**TECHNICKÉ ÚDAJE**

## *29UM69G*

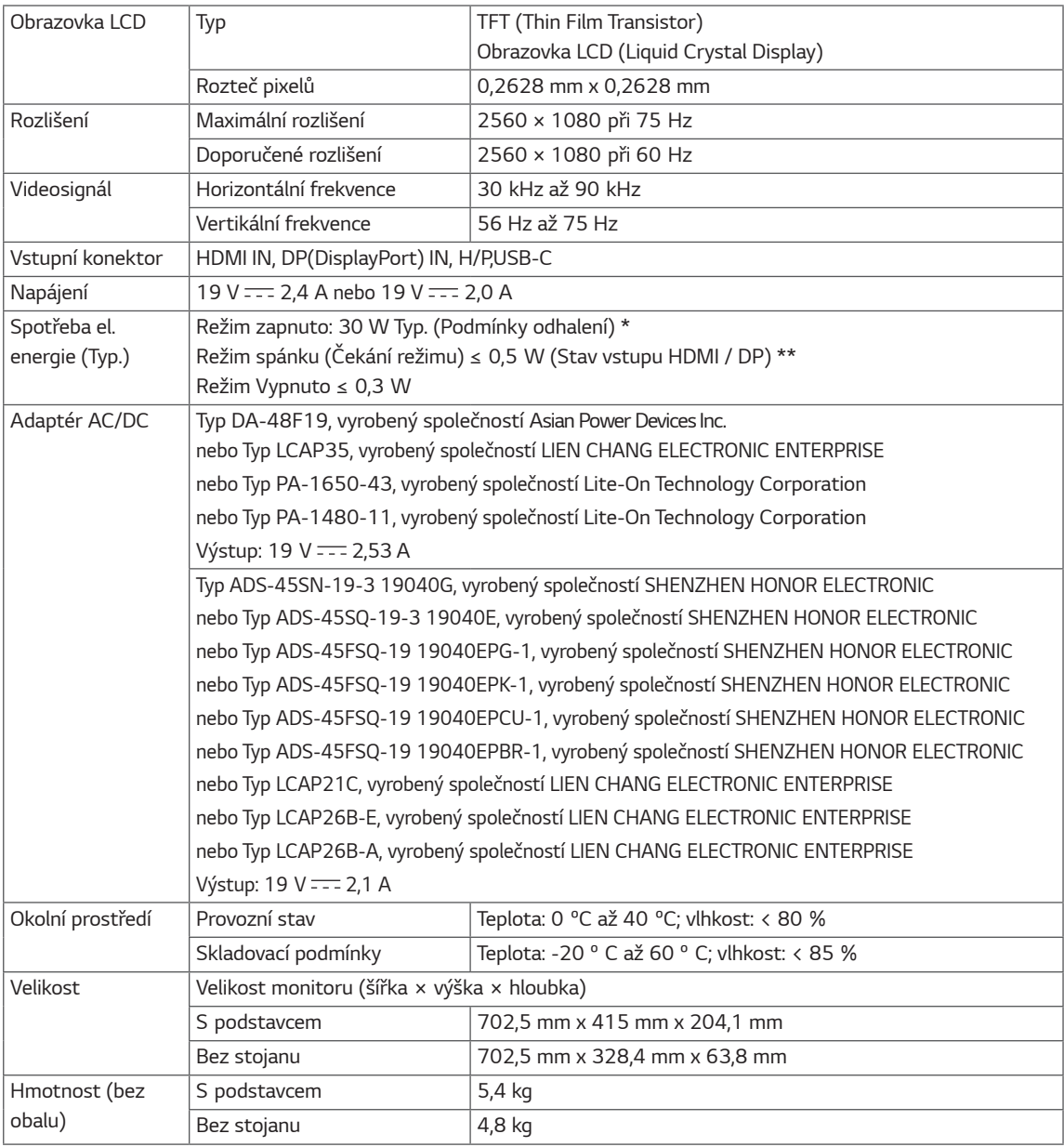

Technické údaje se mohou změnit bez předchozího upozornění.

Spotřeba energie se může lišit v závislosti na provozních podmínkách a nastavení monitoru.

\* Spotřeba režimu Zapnuto je měřena zkušební normou LGE (model Zcela bilé, maximální rozlišení).

\*\* V případě vstupu USB-C se může spotřeba napájení v režimu Spánek lišit, v závislosti na připojeném zařízení.

\*\* Monitor přehází do Režimu spánku po několika minutách (max. 5 minut).

# <span id="page-28-0"></span>**TECHNICKÉ ÚDAJE**

#### *34UM69G*

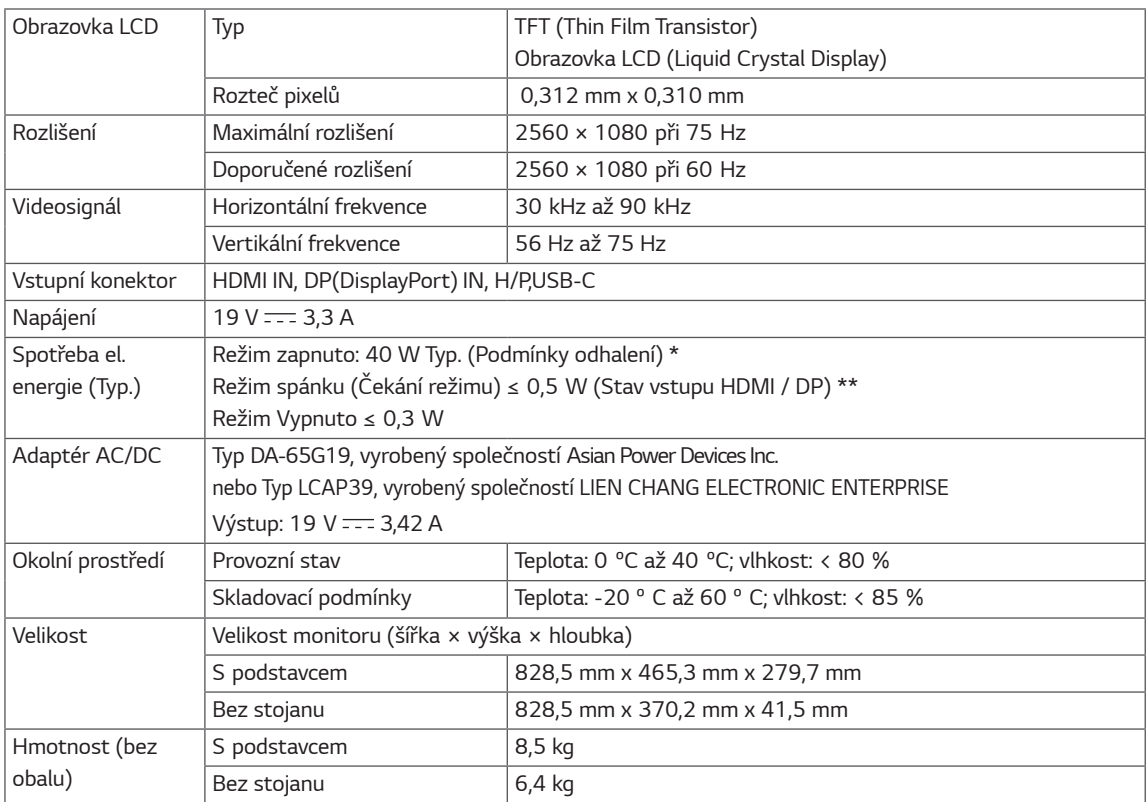

Technické údaje se mohou změnit bez předchozího upozornění.

Spotřeba energie se může lišit v závislosti na provozních podmínkách a nastavení monitoru.

\* Spotřeba režimu Zapnuto je měřena zkušební normou LGE (model Zcela bilé, maximální rozlišení).

\*\* V případě vstupu USB-C se může spotřeba napájení v režimu Spánek lišit, v závislosti na připojeném zařízení.

\*\* Monitor přehází do Režimu spánku po několika minutách (max. 5 minut).

## <span id="page-29-0"></span>**Režim tovární podpory (Preset Mode, PC)**

### **HDMI / DP Normal / USB-C**

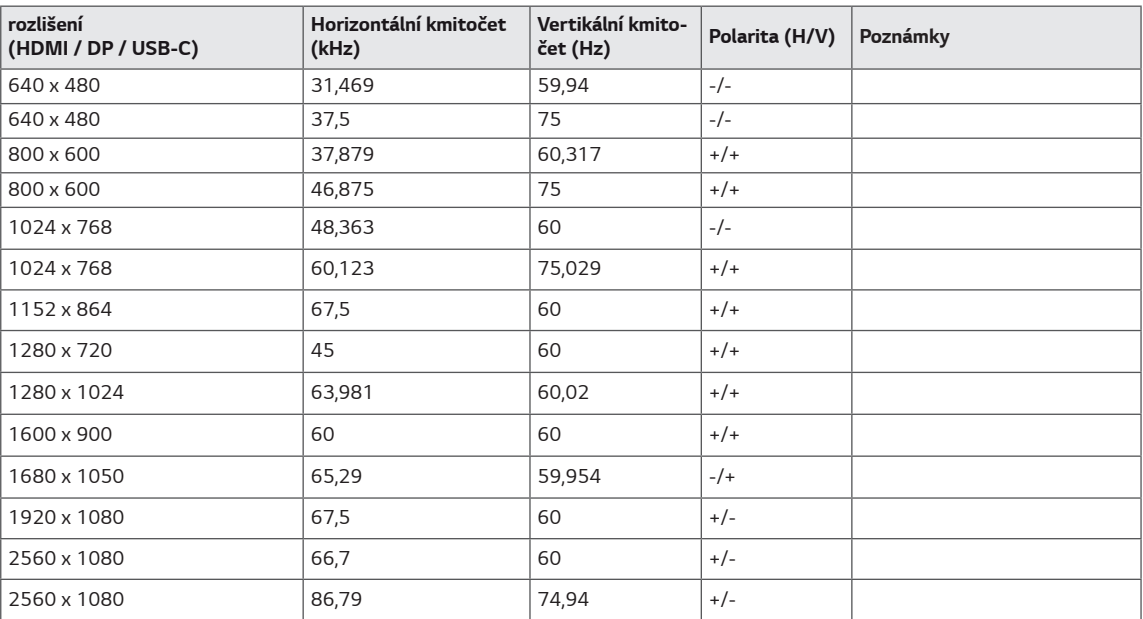

# **HDMI Časování (Video)**

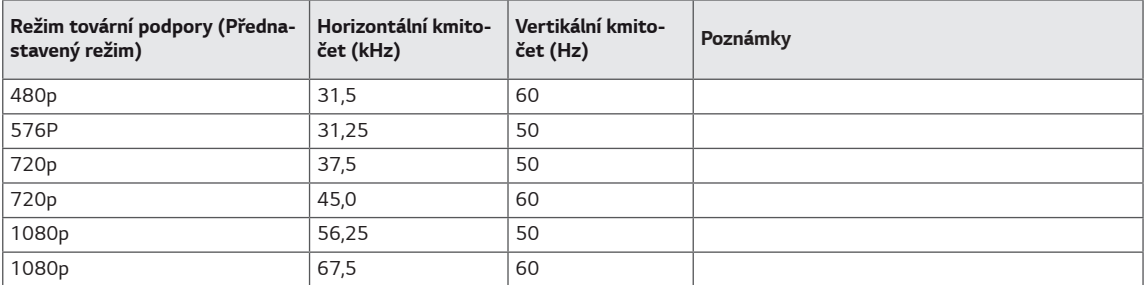

### **LED napájení**

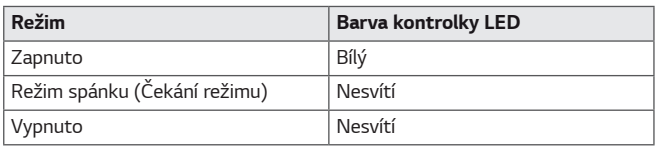

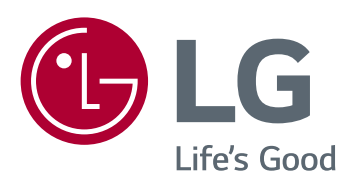

Model a výrobní číslo výrobku jsou umístěny na zadní straně a na jedné straně výrobku. Nahrajte je níže v případě, že budete potřebovat servis.

**MODEL**

**SÉRIOVÉ ČÍSLO**